## **IBM UNTUK GURU MATEMATIKA DAN IPA SMA**

#### Mursid W. Hananto, Agung Budiantoro, Aris Thobirin FMIPA UAD, Jl. Prof. Dr. Soepomo SH, Warungboto, Janturan, Yogyakarta 55164

#### *ABSTRAK*

*Bagi para guru, penyampaian materi instruksional dalam sesi klasikal adalah titik penting dalam rangkaian aktivitas yang diperlukan untuk memindahkan ilmu dan pengetahuan kepada para siswa. Sekalipun teknologi presentasi modern telah disediakan dalam berbagai bentuk baik perangkat keras maupun perangkat lunak, tetapi pemanfaatannya masih belum optimal. Hal serupa juga dijumpai di sekolah mitra pengabdian. Diperlukan sebuah pelatihan kepada para guru agar mereka dapat memaksimalkan aktivitas penyampaian materi instruksional dengan memanfaatkan prinsip multimedia yang saat ini dapat diberikan oleh komputer. Melalui penggunaan berbagai elemen multimedia, penyampaian materi berbasis komputer memungkinkan hal-hal yang biasanya sulit dilakukan dalam sesi klasikal menjadi dapat disampaikan kepada siswa dan bahkan menjadi lebih baik. Dengan demikian siswa dapat memperoleh pemahaman yang juga lebih baik serta memori yang lebih kuat pada materi yang diajarkan guru. Pelatihan dilakukan dengan menyampaikan variasi metode cara penyampaian materi melalui penggunaan beberapa jenis perangkat lunak yang dikombinasikan sedemikian rupa sehingga memberikan hasil berupa presentasi multimedia yang merupakan adaptasi dari materi instruksional yang biasa disajikan oleh guru dalam sesi klasikal. Elemen multimedia yang digunakan beragam, dan untuk menghasilkan sebuah presentasi lengkap memerlukan material yang harus dipersiapkan terlebih dahulu. Beberapa jenis perangkat lunak telah dilatihkan kepada para guru, tidak hanya sekedar menggunakan melainkan juga utilisasinya semaksimal mungkin yang disesuaikan dengan mata pelajaran yang diampu.*

*Pelatihan menghasilkan pemahaman yang lebih baik oleh para peserta dalam memanfaatkan perangkat lunak presentasi. Diharapkan para guru dapat memanfaatkan keahlian ini untuk membangun presentasi multimedia yang lebih baik pada mata pelajaran yang diampu sehingga semakin dapat memaksimalkan penyerapan ilmu dan pengetahuan oleh para siswa yang mengikuti sesi tersebut di sekolah.*

*Kata kunci: pelatihan, perangkat lunak, presentasi*

### **1. PENDAHULUAN**

Penggunaan perangkat proyektor multimedia yang kurang optimal menyebabkan keterbatasan pada jangkauan, variasi, kuantitas dan dinamika materi. Hal ini menyebabkan sulitnya mendapatkan perhatian dari anak didik yaitu siswa SMA sehingga guru perlu menyampaikannya berulang-ulang dan membuat materi lain mendapat porsi yang lebih sedikit untuk mengkompensasinya. Penggunaan perangkat lunak presentasi telah dilakukan beberapa guru di kedua sekolah mitra pengabdian, tetapi pemanfaatan masih belum optimal.

Kurangnya pemanfaatan yang optimal dikarenakan penggunaan aplikasi baru sebatas memindahkan model penyampaian klasikal yang menggunakan papan tulis menjadi tulisan di dalam tampilan presentasi. Dibutuhkan suatu kemampuan untuk memanfaatkan lebih jauh kemampuan yang dikandung oleh perangkat lunak presentasi tersebut maupun beragam perangkat lunak lain yang dapat mendukung isi dari presentasi yang mereka tampilkan.

Berdasarkan hal diatas, didapatkan situasi dan kondisi mitra yang menjadi urgensi dan rasionalisasi kegiatan ini, yaitu:

a. Kurang dimilikinya kemandirian dalam kemampuan untuk membangun sendiri materi instruksional terkustomisasi berbentuk presentasi yang menggunakan basis multimedia yang sesuai kebutuhan lokal dengan berbagai variasinya tanpa harus bergantung pada pihak lain yang menyediakan. Kemandirian dalam kemampuan ini diperlukan untuk memastikan bahwa materi yang tersampaikan melalui presentasi tidak tercampur oleh muatan yang tidak diperlukan.

Kemandirian juga dapat mengurangi keperluan untuk secara terus menerus melakukan pencarian dokumen presentasi materi instruksional yang tidak selalu tepat sepenuhnya dengan kebutuhan. Dengan demikian materi yang disampaikan melalui presentasi benar-benar tepat sesuai yang telah dirancang oleh para guru sendiri.

b. Dibutuhkan suatu aktivitas yang terfokus untuk dapat meningkatkan kualitas penyampaian presentasi materi instruksional dan tingkat penyerapannya oleh peserta didik. Para guru perlu menguasai kemampuan untuk membangun presentasi materi instruksional yang juga menggunakan elemen multimedia.

Hal ini dikarenakan medium instruksional menggunakan multimedia diketahui dapat lebih memberikan rasa ketertarikan untuk mempelajari lebih jauh, lebih menyenangkan, dapat memberikan pemahaman yang lebih baik, serta dapat lebih realistik atau lebih sesuai dalam menggambarkan suatu hal tertentu yang sulit disampaikan secara manual dalam sesi klasikal.

Adapun tujuan pengabdian kepada masyarakat ini sebagai berikut:

- a. Memberikan pelatihan dan penyuluhan tentang pemanfaatan teknologi presentasi multimedia dalam bidang pendidikan terutama untuk membangun bahan ajar yang interaktif.
- b. Memberikan pelatihan tentang beragam alat pengembangan presentasi multimedia untuk membuat materi instruksional yang terkustomisasi sesuai kebutuhan dan pada bidang yang telah dikuasai.
- c. Melakukan pendampingan mitra dalam mengimplementasikan kemampuan mengoptimalkan penggunaan alat pengembangan presentasi multimedia dalam kegiatan pendidikan sehari-hari setelah masa pelatihan berakhir.

Pemecahan masalah yang direncanakan adalah sebagai berikut:

- a. Pelatihan untuk memaksimalkan penggunaan perangkat lunak presentasi PowerPoint.
- b. Pelatihan pembuatan struktur serta konten pendukung untuk presentasi PowerPoint serta Director.
- c. Pelatihan pembuatan presentasi tingkat lanjut menggunakan Director dan Flash.

# **2. KAJIAN LITERATUR**

Dalam Lowe (2010), PowerPoint adalah program yang merupakan bagian dari keseluruhan suite Microsoft Office. Microsoft PowerPoint adalah sebuah program yang digunakan untuk membangun presentasi dan juga untuk menampilkannya.

Microsoft PowerPoint dapat menggunakan berbagai medium untuk menampilkan presentasi. Microsoft PowerPoint dapat menampilkan elemen Multimedia yaitu animasi, video, dan suara. Penggunaan elemen multimedia ini akan dapat membuat presentasi PowerPoint menjadi semakin menarik.

Dalam Wood (2013), PowerPoint dapat digunakan untuk membuat paparan slide yang memiliki tampilan profesional. PowerPoint menyertakan berbagai alat bantu yang memungkinkan pengembangan slide presentasi yang mengutilisasi grafis, animasi, serta beragam media lain. Alat bantu dalam PowerPoint tersebar pada berbagai fitur fungsi yang memungkinkan untuk membangun presentasi berkualitas tinggi.

Matthews dan Matthews (2009) menuliskan bahwa Microsoft Office merupakan produk yang sangat populer sehingga mudah ditemui di berbagai tempat terutama di kalangan perkantoran. Meskipun sangat canggih, Microsoft Office sangatlah mudah digunakan. Termasuk diantaranya adalah PowerPoint yang merupakan salah satu dari 4 program utama dalam Microsoft Office. Kemudahan penggunaan ini yang membuatnya menjadi pilihan banyak pengguna di seluruh dunia.

Moore (2006) menyebutkan bahwa melakukan pengubahan dalam Microsoft PowerPoint sangatlah mudah, karena perangkat lunak ini telah menyertakan berbagai kemampuan yang memungkinkan variasi hasil yang semakin mendekati kebutuhan. Pengguna hanya perlu untuk mengambil pilihan-pilihan yang ada, bilamana pilihan yang dicari tidak ditemukan maka pengguna dapat menambahkannya sendiri sesuai kebutuhan.

### **3. METODE PELAKSANAAN**

Pelaksanaan pengabdian dilakukan dengan metode berikut ini:

- a. Pemberian pelatihan dan penyuluhan tentang pemanfaatan berbagai macam fitur MS PowerPoint terutama untuk membangun presentasi materi instruksional yang lebih bervariasi dengan beragam atribut penyertanya serta untuk mendukung penyampaian materi yang terkustomisasi sesuai kebutuhan.
- b. Pemberian pelatihan tentang perancangan serta adaptasi materi instruksional ke dalam bentuk presentasi yang memanfaatkan sebanyak mungkin kemampuan perangkat lunak presentasi yang digunakan.
- c. Pemberian pelatihan tentang pembuatan presentasi materi tingkat lanjut yang menggunakan prinsip eksekusi materi non linear seperti yang biasa dijumpai pada aplikasi instruksional, menggunakan Macromedia Director dan Flash.
- d. Pendampingan dalam penerapan cara pengembangan presentasi dan penggunaannya dalam KBM sehari-hari di lokasi mitra.

Pengabdian dilakukan pada mitra yaitu para guru SMA Muhammadiyah 3 dan SMA Muhammdiyah 7 Yogyakarta. Dari kedua sekolah itu, total jumlah peserta adalah 15 orang guru yaitu 9 dari SMA Muhammadiyah 3 dan 6 dari SMA Muhammadiyah 7. Untuk memudahkan dan menyeragamkan penyampaian materi, maka pelatihan dilaksanakan di laboratorium komputer fakultas MIPA UAD Yogyakarta yang terletak di kampus III. Lokasi kampus tidak terlalu jauh dari kedua sekolah yang menjadi mitra dan dapat dicapai dengan mudah oleh para guru yang menjadi peserta.

Berdasarkan diskusi yang telah dilakukan oleh tim pengabdi dan pihak kedua mitra, disepakati bahwa versi Microsoft PowerPoint yang digunakan adalah versi 2010. Selain perangkat lunak tersebut telah dilisensi di laboratorium, perangkat lunak tersebut juga telah digunakan oleh para mitra. Selain itu juga disepakati penggunakan perangkat lunak Macromedia Director dan Macromedia Flash, bukan produk dari Adobe. Hal ini dikarenakan produk dari Macromedia merupakan produk lama, dan kedua perangkat lunak tersebut saat ini dikembangkan oleh Adobe.

Pelaksanaan pengabdian mengalami beberapa perubahan dibandingkan perencanaan awal. Setelah pertemuan-pertemuan pendahuluan secara internal di bulan Maret dan April untuk persiapan pelaksanaan pengabdian, pelaksanaan sebenarnya baru dapat dilaksanakan pada tanggal 23 Mei 2014. Hal ini salah satunya disebabkan oleh adanya pergantian kepala sekolah di salah satu SMA mitra, dan kepala sekolah baru tidak mendapat informasi tentang kesepakatan untuk mengikuti pengabdian masyarakat yang telah dibuat pada tahun sebelumnya oleh kepala sekolah yang lama. Diperlukan serangkaian negosiasi ulang yang cukup panjang sampai akhirnya kepala sekolah yang baru setuju untuk mengikutsertakan para guru di sekolahnya untuk mengikuti kegiatan pengabdian yang telah direncanakan.

Rencana awal durasi tiap sesi adalah 90 sampai dengan 120 menit. Hal ini dicoba direalisasikan dengan melakukan negosiasi dengan kedua sekolah dan kemudian disepakati bahwa penyelenggaraan dilakukan pada tiap hari Jum'at pukul 13.00 sampai dengan 15.00. Berdasarkan pertemuan penyampaian materi pertama, diketahui bahwa para peserta ternyata sangat antusias untuk mengikuti pelatihan sehingga mereka kemudian meminta bahwa durasi pelatihan diperpanjang sampai dengan pukul 16.00 (180 menit, 3 jam), dengan catatan bahwa saat memasuki Ashar, maka peserta akan istirahat sejenak untuk beribadah sholat Ashar di masjid kampus.

Rencana materi yang disampaikan mengalami penyesuaian secara keseluruhan dikarenakan tingkat penguasaan PowerPoint oleh peserta. Hal ini juga mempengaruhi jumlah pertemuan yang telah disiapkan. Pengurangan jumlah pertemuan untuk penyampaian PowerPoint dikompensasi dengan mengenalkan para peserta kepada beragam perangkat lunak lain yang dapat digunakan untuk keperluan presentasi. Dari rencana yaitu hanya 2 perangkat lunak presentasi, berkembang menjadi 4 yaitu dengan tambahan perangkat lunak Macromedia Flash dan GeoGebra. Pada awalnya akan ditambahkan Prezi yang merupakan perangkat lunak presentasi bergaya kontemporer yang dapat menghasilkan presentasi dengan efek seperti pada film modern. Tetapi dikarenakan waktu yang terbatas, maka rencana untuk menyampaikan Prezi dibatalkan. GeoGebra ditambahkan sebagai materi khusus kepada peserta bidang matematika. Gambar 1 di bawah ini memperlihatkan suasana pelatihan di dalam laboratorium komputer.

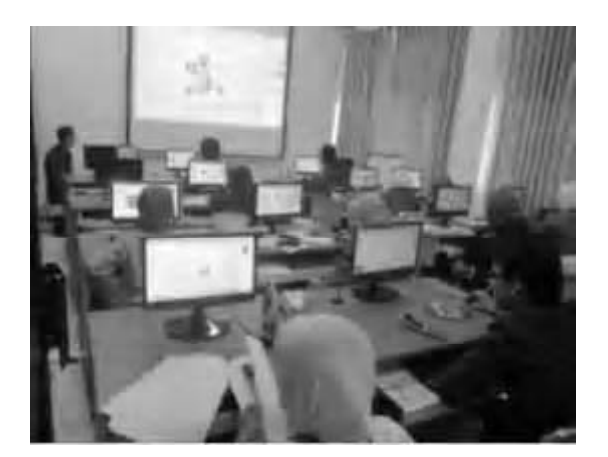

Gambar 1. Suasana dalam pelatihan

Materi disampaikan dalam urutan aktivitas seperti terlihat pada tabel 1 yang terlihat di bawah ini.

| No. | <b>Tanggal</b> | <b>Materi</b>                                         |  |
|-----|----------------|-------------------------------------------------------|--|
| 1.  | 23-05-2014     | Penjajakan tingkat kemampuan peserta melalui pre-test |  |
| 2.  | 30-05-2014     | Demo sampel presentasi oleh para peserta              |  |
| 3.  | $06-06-2014$   | MS PowerPoint: Antarmuka & Fitur Umum                 |  |
| 4.  | 27-06-2014     | MS PowerPoint: Pemformatan Tampilan & Layout          |  |
| 5.  | 03-07-2014     | MS PowerPoint: Membangun Master                       |  |
| 6.  | 11-07-2014     | MS PowerPoint: Fitur-fitur lanjut                     |  |
| 7.  | 18-07-2014     | GeoGebra                                              |  |
| 8.  | 15-08-2014     | GeoGebra                                              |  |
| 9.  | 29-08-2014     | GeoGebra                                              |  |
| 10. | 05-09-2014     | Macromedia Director: Tutorial Dasar & penggunaan      |  |
| 11. | 14-09-2014     | Macromedia Flash: Materi dasar                        |  |
| 12. | 28-09-2014     | Macromedia Flash: Materi lanjut & penerapan           |  |

Tabel 1. Urutan aktivitas pelatihan

Penyampaian materi juga mengalami penyesuaian pada isi, karena berdasarkan 2 pertemuan awal, perkiraan awal penguasaan peserta terhadap MS PowerPoint ternyata terlalu tinggi, sehingga beberapa materi harus ditambahkan pada pelatihan. Penambahan materi ini adalah salah satu yang menyebabkan durasi penyampaian menjadi lebih panjang dari rencana yaitu menjadi 3 jam setiap pertemuan, selain tingginya antusiasme peserta yang menginginkan agar materi setiap sesi disampaikan dengan tuntas pada pertemuan tersebut.

Berdasarkan rencana awal yang kemudian diperbarui melalui kesepakatan para pelaksana pengabdian yaitu bahwa tiap sesi adalah 90-120 menit, dikarenakan secara aktual tiap sesi ternyata berjalan selama 3 jam atau lebih (kecuali sesi pertama yang berlangsung 2 jam lebih sedikit), maka kemudian pertemuan per hari dihitung 2 sesi. Dengan demikian, sampai awal bulan September 2014 telah dilakukan 20 kali pelaksanaan pelatihan dalam pengabdian ini.

Secara umum, materi Microsoft PowerPoint sebagai materi utama menempati porsi waktu paling besar. Beberapa materi yang bersifat fundamental tidak secara khusus disampaikan secara tersendiri, melainkan dibersamakan dengan materi-materi lanjut sebagai upaya untuk me-refresh ingatan peserta atau untuk membuat peserta menjadi lebih mengenal apa yang mungkin selama ini mereka gunakan.

Setelah materi Microsoft PowerPoint kemudian diikuti dengan penyampaian materi GeoGebra. Selain sebagai alat visualisasi matematika, perangkat lunak ini ternyata dapat digunakan untuk membuat presentasi sederhana dan dapat memperlihatkan akurasi dalam penggambaran persamaan matematika dalam suatu bentuk grafika tertentu. Kemudian Macromedia Director dan Macromedia Flash menyusul sebagai materi berikutnya.

Para peserta sangat tertarik dengan kemampuan interaktivitas Director dan Flash, sehingga mereka langsung menyatakan setuju manakala diberitahukan bahwa materi tersebut juga akan disampaikan sebagai bagian dari pelatihan. Hanya saja untuk memastikan para peserta tahu apa yang akan mereka bangun, tim instruktur sebelumnya menginformasikan bahwa para peserta harus sudah menyiapkan struktur materi dan rencana rangkaian penyampaiannya secara tertulis untuk dibawa dalam sesi pelatihan tersebut.

Untuk mengakomodasi model pengembangan produk modern dan juga mempercepat penyelesaian, maka pembuatan presentasi multimedia tidak dilakukan secara individual, melainkan berkelompok. Setiap kelompok terdiri dari 3 orang peserta. Dimulai dengan pengumpulan kebutuhan dari para peserta, daftar materi kemudian didiskusikan bersama para guru untuk membentuk storyboard konten presentasi sesuai bentuk penyampaian materi yang diinginkan.

Setelah storyboard dan gaya antarmuka secara umum beserta model interaktivitasnya disepakati, maka kemudian disampaikan teknik utama yang diperlukan untuk dapat menghasilkan konten yang diinginkan. Pada saat itu pula para asisten mulai dialokasikan kepada kelompok peserta untuk mendampingi dan membantu secara teknis dalam pembuatan konten sesuai kebutuhan mereka.

# **4. HASIL DAN PEMBAHASAN**

Secara garis besar, dapat disampaikan hasil dari kegiatan pelatihan yang merupakan pelaksanaan pengabdian pada masyarakat ini sebagai berikut:

- a. Pemahaman yang lebih baik terhadap kemampuan dasar dari aplikasi presentasi Microsoft PowerPoint
- b. Pemahaman terhadap beragam fitur lanjut dari Microsoft PowerPoint yang dapat dimanfaatkan untuk membangun presentasi yang lebih baik
- c. Pemahaman pada cara membangun presentasi terkustomisasi yang benar-benar telah dikhususkan untuk kebutuhan tertentu
- d. Pemahaman pada aplikasi GeoGebra (untuk guru bidang Matematika) baik untuk digunakan sebagai media presentasi maupun sebagai alat bantu untuk keperluan lain di bidangnya
- e. Pemahaman pada cara menggunakan aplikasi Macromedia Director dan Macromedia Flash sebagai alat bantu untuk menghasilkan presentasi yang interaktif dan kompleks agar dapat menyampaikan materi instruksional yang juga lebih kompleks.

Berdasarkan hasil pelatihan, para peserta kemudian diminta untuk membangun sendiri presentasi yang akan mereka gunakan dalam kegiatan instruksional mereka sehari-hari di sekolah masing-masing. Materi yang menjadi konten dari presentasinya haruslah berasal dari mata pelajaran yang diampu guru tersebut. Peserta diminta untuk membuat presentasi baik dalam format Microsoft PowerPoint maupun Macromedia Flash.

Beberapa diantara presentasi hasil buatan peserta dapat diperlihatkan pada gambar-gambar di bawah ini. Gambar merupakan sampel tampilan dari salah satu slide yang ada pada masing-masing konten presentasi.

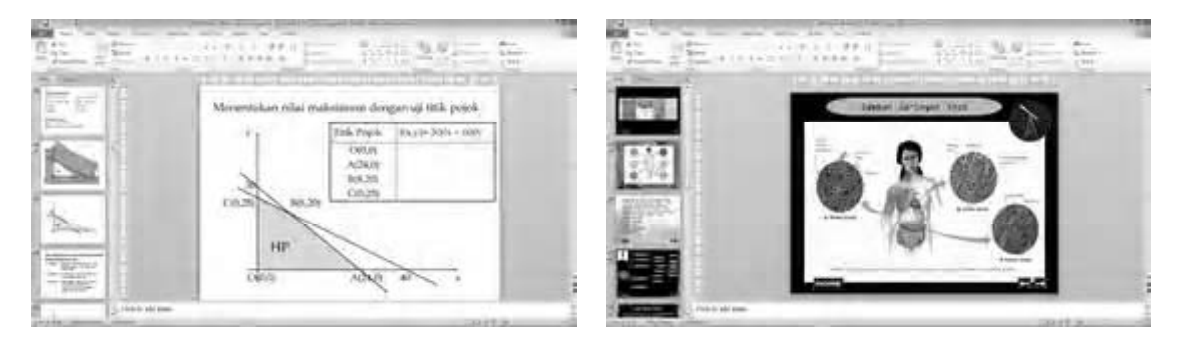

Gambar 2. Sampel slide presentasi matematika Gambar 3. Sampel slide presentasi biologi

Target utama pelatihan pada awalnya adalah kemampuan untuk mengembangkan presentasi untuk penyampaian informasi edukasional yang interaktif dan berbasis komputer multimedia, menggunakan Microsoft PowerPoint dan Macromedia Director. Target tambahan adalah kemampuan untuk menggunakan beberapa perangkat lunak lain untuk membangun konten presentasi secara terpisah. Karena terdapat perubahan, maka perangkat lunak untuk pengembangan konten dibatalkan, digantikan dengan perangkat lunak Macromedia Flash sebagai alternatif alat bantu pengembangan presentasi.

Sesuai dengan metode utama yang digunakan, materi utama adalah kemampuan teknis untuk menggunakan alat bantu pengembangan yaitu Microsoft PowerPoint. Konsep yang terkait tetap disampaikan tetapi secara singkat dengan tujuan memberikan pengertian kepada peserta mengapa mereka harus melakukan sesuatu seperti telah disampaikan dalam pelatihan. Untuk setiap konsep yang disampaikan, ditampilkan contoh aktual dalam penggunaan pada perangkat lunak Microsoft PowerPoint.

Penyampaian konsep dalam pelatihan ini pada dasarnya adalah upaya penyiapan peserta terhadap apa yang akan mereka bangun selama pelatihan. Penyiapan meliputi 1) identifikasi kebutuhan materi serta analisisnya, 2) identifikasi calon pengguna dan ketersediaan perangkat pendukung, 3) kesesuaian materi dengan kurikulum dan aturan yang berlaku, 4) urutan serta cakupan materi yang ingin disampaikan, 5) konsep keseluruhan aplikasi yang akan dibangun, 6) skenario interaksi dan storyboard, 7) bentukbentuk penyampaian model klasikal yang perlu diadaptasi, 8) bentuk penyampaian berbasis multimedia yang sesuai, 9) elemen multimedia yang dapat memaksimalkan penyampaian materi, 10) teknik dalam alat bantu pengembangan yang dapat digunakan untuk merealisasikan gagasan cara penyampaian, dan 11) referensi dan pustaka untuk dapat menggunakan alat bantu pengembangan seoptimal mungkin. Sekalipun penyampaian konsep cukup minimal, peserta masih dapat memahami bagian utama dari materi praktis yang disampaikan. Diskusi intensif antara peserta dengan instruktur dan asisten selama penggalian informasi mempercepat dimatangkannya bentuk konten presentasi yang akan mereka buat dalam pelatihan.

Khusus untuk mengetahui tingkat keberhasilan pada penguasaan Microsoft PowerPoint dari pelatihan, maka dilakukan suatu pengukuran. Pre-test yang diselenggarakan pada awal pelatihan berfungsi untuk mengetahui tingkatan kemampuan peserta sebelum pelatihan dimulai. Dengan demikian, catatan hasil yang didapat dari pre-test dapat digunakan sebagai nilai pembanding awal untuk melihat kemampuan para peserta setelah pelatihan berakhir.

Setelah pelatihan berakhir, di bulan November awal dilakukan beberapa kali kunjungan pendampingan ke lokasi mitra yaitu kedua sekolah. Setelah kegiatan tersebut selesai, kepada para peserta dilakukan post-test dengan materi soal yang sama dengan pre-test yang pernah mereka jalani. Post-test maupun pre-test terdiri atas 40 soal, terdiri atas 5 bagian yang mewakili aspek-aspek penguasaan dalam menggunakan Microsoft PowerPoint untuk membangun suatu presentasi. Hasil dari pre-test maupun post-test berdasarkan skor rata-rata per bagian adalah seperti di bawah ini. Maksimal skor per bagian adalah 20.

| No. | Bagian                     | Skor<br>pre-<br>test | Skor<br>post-<br>test |  |
|-----|----------------------------|----------------------|-----------------------|--|
| 1.  | Penggunaan &<br>variasinya | 13,2                 | 17,8                  |  |
| 2.  | Fitur lanjut               | 6,6                  | 9,1                   |  |
| 3.  | Animasi                    | 10,3                 | 13,5                  |  |
| 4.  | Manipulasi<br>obyek        | 6,1                  | 7,9                   |  |
| 5.  | Efek tambahan              | 4.2                  | 8.6                   |  |

Tabel 2. Skor rata-rata pre-test dan post-test per bagian

Berdasarkan catatan tersebut, terlihat bahwa rata-rata hasil meningkat pada semua bagian, menunjukkan bahwa para peserta telah memahami berbagai hal dalam aplikasi presentasi Microsoft PowerPoint yang tentunya diharapkan mencerminkan kemampuan dan penguasaan lebih baik pada penggunaan aplikasi pembuatan presentasi. Pada gilirannya, diharapkan para guru tidak hanya mampu membuat sendiri presentasi terkustomisasi untuk kebutuhan penyampaian pelajaran yang sesuai di bidang mereka, tetapi juga diharapkan dapat menyajikan presentasi yang lebih baik dan dapat menyampaikan pesan instruksional yang lebih mengena kepada para murid di sekolahnya.

# **5. KESIMPULAN**

Pelatihan telah dapat memberikan kemampuan kepada para peserta yaitu para guru di SMA Muhammadiyah 3 Yogyakarta dan SMA Muhammadiyah 7 Yogyakarta untuk mengoptimalkan penggunaan perangkat lunak presentasi Microsoft PowerPoint sehingga dapat menghasilkan medium presentasi yang lebih sesuai dengan kebutuhan mereka, disamping itu dapat mengakomodasi interaktivitas dan elemen multimedia agar isi presentasi dapat semakin mengena pada audiens yang dituju.

Pelatihan juga telah memberikan kemampuan dasar penggunaan aplikasi multimedia lain yaitu Macromedia Director dan Macromedia Flash yang dapat digunakan untuk mengembangkan presentasi yang lebih kompleks sehingga diharapkan dapat lebih membantu dalam kegiatan pembelajaran seharihari di sekolah masing-masing.

## **6. REFERENSI**

Lowe, D. (2010), *PowerPoint for Dummies*. Indianapolis, IN: Wiley Publishing Inc.

Matthews C. dan Matthews M. (2009), *Microsoft Office 2007 QuickSteps*. New York: The McGraw-Hill Companies Inc.

Moore E. A. (2006), *PowerPoint 2007: The Missing Manual*. Sebastopol, CA: O'Reilly Media Inc.

Wood, W. (2013), *Teach Yourself VISUALLY PowerPoint 2013*. Indianapolis, IN: Wiley Publishing Inc.